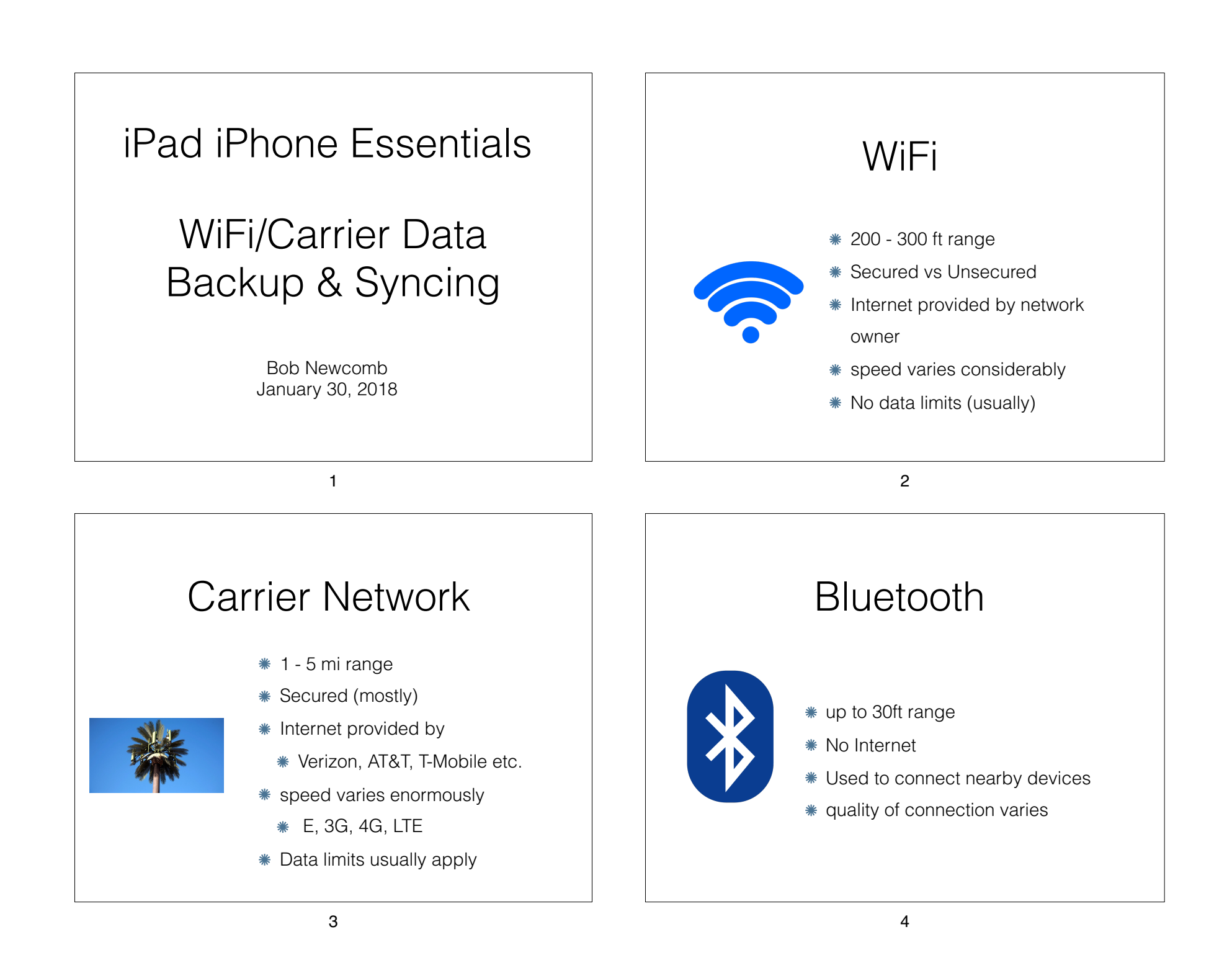

## How to connect

• WiFi

#### • **Settings**䡶**WiFi**

Turn On or Off

Select desired network

enter password or username & password if secured network

Some unsecured networks require passwords

Will reconnect automatically

How to connect

• Carrier Data

• On automatically but may be turned off.

• device will default to WiFi if connected

• **Settings**䡶**Cellular Data**

• Turn **On** or **Off**

**• Cellular Data Options**

**• Enable LTE**

**• Data Roaming**

5

## How to connect

**Bluetooth** 

• Keyboards, Headsets, Pencils, Cars

#### • Pairing

Slightly different or each device.

You may have to read instruction that comes with your device

#### • **Settings**䡶**Bluetooth**

make accessory device discoverable

follow on screen instruction(s)

## **Backups**

6

### **Wired**

• Connect it to your computer via your 30 pin or lightning connector

• Make a backup via iTunes

If it not set to do an iCloud backup it will automatically perform a backup when the device and your computer are connected

Can be encrypted

# **Backups**

• Why?

• What it does

• Backups contain user iMessages and texts, content purchase history, photos and videos, device settings, app data, voicemail password, and health data.

## **Backups**

• iCloud

• **Settings**䡶**Your Name䡶iCloud**

• Go to **iCloud Backup**

• Turn it on

It will show the date and time of the last backup

10

9

# **Backups**

• iCloud

### • **Backup now**

### **• Automatic Backup**

• Conditions

• No more than once every 24 hours

• Must be "charging"

At least 50% charged

## Syncing

• Making data match in multiple devices

For Example

• contacts, calendars, reminders, photos bookmarks, etc.

• Primarily via iCloud or other 3rd party cloud services

• Could be WiFi only, like some password apps

• Must be using the same Apple ID

# Syncing

### **• Settings䡶Your Name䡶iCloud**

• iPad

• iPhone

Mac in Operating System

• PC - must download **iCloud for Windows**

Set up each machine with the same settings

13

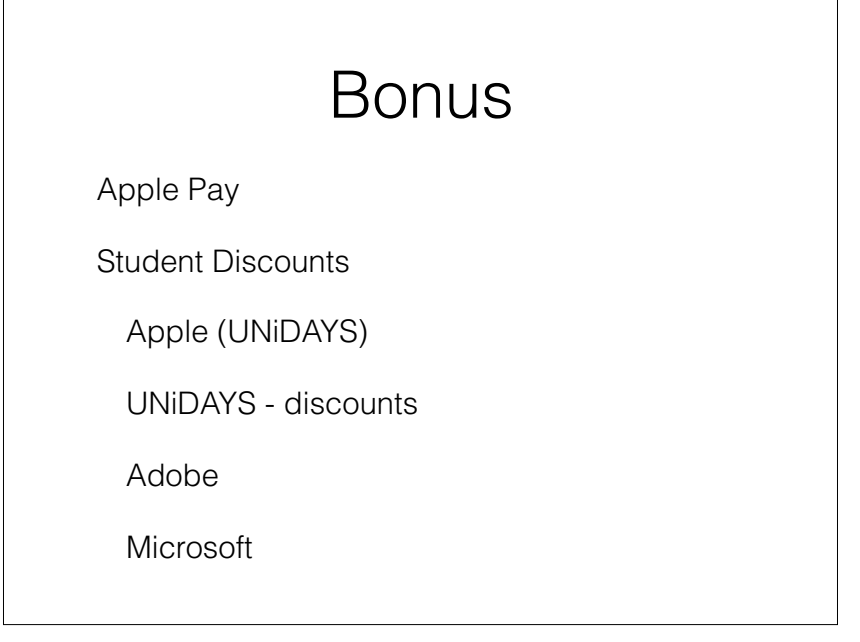

## Find my iPad/iPhone

• Find it

Lock it

• Erase and Brick it

14